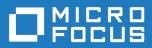

Orbix 3.3.17

SSL Installation Guide

Micro Focus
The Lawn
22-30 Old Bath Road
Newbury, Berkshire RG14 1QN
UK
http://www.microfocus.com

© Copyright 2012-2021 Micro Focus or one of its affiliates.

MICRO FOCUS, the Micro Focus logo and Orbix are trademarks or registered trademarks of Micro Focus or one of its affiliates.

All other marks are the property of their respective owners.

2021-03-18

# **Contents**

| Installing OrbixSSL 3.3 SP 17                  | 1 |
|------------------------------------------------|---|
| Introduction                                   |   |
| Prerequisites to Installing OrbixSSL 3.3 SP 17 |   |
| Installing OrbixSSL 3.3 SP 17 without the GUI  |   |
| Installing OrbixSSL 3.3 SP 17 with the GUI     |   |
| Verifying your Installation                    |   |
| Further Information                            |   |

# **Installing OrbixSSL 3.3 SP 17**

This document provides instructions for installing OrbixSSL 3.3 SP 17 on all supported platforms. OrbixSSL 3.3 SP 17 requires an existing installation of Orbix 3.3 SP 17.

# **Introduction**

This document provides instructions for installing OrbixSSL 3.3 SP 17 on a wide range of platforms.

For a full list of supported platforms, see the "Platforms and Compilers" section of the *Orbix 3.3 SP 17 Release Notes*.

OrbixSSL 3.3 SP 17 requires an existing installation of Orbix 3.3 SP 17. OrbixSSL 3.3 SP 17 is enabled by license codes for Orbix 3.3 SP 17 Java Edition or Orbix 3.3 SP 17 C++ Edition.

**Note:** Due to legal restrictions in some countries, OrbixSSL 3.3 SP 17 is supplied as a separate installer.

## **JRE** requirements

The OrbixSSL 3.3 SP 17 installation was built with InstallAnywhere, which is a Java-based application. The installer requires a JRE (Java Runtime Environment). You should provide the JRE yourself (see "Installation prerequisites" on page 2), or use a pre-installed JRE or JDK before launching the installer.

# Installation steps

To install OrbixSSL 3.3 SP 17, follow these steps:

- 1 Check the prerequisites to installing OrbixSSL 3.3 SP 17.
- 2 Install OrbixSSL 3.3 SP 17 on your host machine.
- 3 Verify your installation.

# Before you begin your installation

Before installing OrbixSSL 3.3 SP 17, see the Orbix 3.3 documentation web page at

https://supportline.microfocus.com/productdoc.aspx

You should read the latest version of the *Orbix 3.3.17 Release Notes*, and check for any updates to this installation guide.

**Note:** OrbixSSL 3.3 SP 17 cannot be installed using the installer GUI on machines that do not support 256 (8-bit) colors.

**Note:** When installing OrbixSSL 3.3 SP 17 over a PCAnywhere remote client, use a display resolution of type VGA (640 x 480).

#### Orbix 3.3 SP 17 license codes

You must have a valid license code to install OrbixSSL 3.3 SP 17 Java Edition, OrbixSSL 3.3 SP 17 C++ Edition, and OrbixNames. All other components of OrbixSSL 3.3 SP 17 are activated by these license codes. The code is a long numeric string taking the general form:

00000000-11111111-22222222-3333333-4444444

Your license code should be included in a loose sheet in your OrbixSSL 3.3 SP 17 pack. Otherwise, because OrbixSSL 3.3 SP 17 is a service pack release of Orbix 3.3, the license codes provided for Orbix 3.3 are valid for OrbixSSL 3.3 SP 17. If you do not have any license codes, please contact Support before proceeding any further.

# Prerequisites to Installing OrbixSSL 3.3 SP 17

# **Existing Orbix installations**

You must install OrbixSSL 3.3 SP 17 into the same location as an existing Orbix 3.3 SP 17 Java Edition or C++ Edition installation. The existing installation is updated by the OrbixSSL 3.3 SP 17 installation.

**Note:** Do not install OrbixSSL 3.3 SP 17 on to an older version of Orbix.

## **Installation prerequisites**

The installation prerequisites are as follows:

| Prerequisite | Notes                                                                                                    |
|--------------|----------------------------------------------------------------------------------------------------|
| Privileges   | General                                                                                                    |
|              | To install in a non-default location, you must have permission to create files and directories in that location. |
|              | Windows                                                                                                    |
|              | To install in the default location, Windows users must have administrator privileges.                            |
|              | UNIX                                                                                                    |
|              | To install into the default location, UNIX users must have root privileges.                                      |

| Prerequisite | Notes                                                                                                    |
|--------------|----------------------------------------------------------------------------------------------------|
| UNIX DISPLAY | The installer was built using InstallAnywhere, which is a GUI application. To install without the GUI, see "Installing OrbixSSL 3.3 SP 17 without the GUI".                                                                                                    |
|              | For a GUI application to run on UNIX, you need to install on a UNIX host with X and a windowing environment configured. Ensure your display environment variable is set to the workstation you are logged into. For example, set the following environment variable, substituting the full Domain Name System (DNS) name of your workstation for orbix-dev.microfocus.com: |
|              | export DISPLAY=orbix-dev.microfocus.com:0.0                                                                                                    |
|              | Contact your system administrator if you require assistance.                                                                                                    |
| JRE          | The installer was built using InstallAnywhere, which is a Java application, and requires a JRE (Java Runtime Environment). You must provide the location of the JRE for the installation to run.                                                                                                    |
|              | You need access on all platforms to an existing JRE (or JDK). Alternatively, you should obtain and install the JRE yourself on your system before running the installer. When installing a JRE, install all required patches on all platforms.                                                                                                    |
| Domain name  | The installer requires your domain name for OrbixSSL 3.3 SP 17 configuration. The Domain Name System (DNS) is used to resolve Internet or UNIX computer names. Contact your network administrator to obtain the domain name for your TCP/IP internet before installing OrbixSSL 3.3 SP 17.                                                                                 |

# **Obtaining the installers**

Ensure that you have the correct installers for your platform. The table below shows the installer file names for each platform.

| Platform                              | orbixSSL installer                                  |
|---------------------------------------|-----------------------------------------------------|
| AIX                                   | microfocus_orbix_ssl_3_3_17_aix.bin                 |
| Solaris (Sparc)                       | microfocus_orbix_ssl_3_3_17_solaris.bin             |
| Solaris (x86)                         | microfocus_orbix_ssl_3_3_17_solaris_x86.bin         |
| Solaris (x64)                         | microfocus_orbix_ssl_3_3_17_solaris_x64.bin         |
| HP-UX ia64 11v31<br>(classic 32-bit)  | microfocus_orbix_ssl_3_3_17_hpux_ia_classic.bin     |
| HP-UX ia64 11v31<br>(classic 64-bit)  | microfocus_orbix_ssl_3_3_17_hpux_ia_64_classic.bin  |
| HP-UX ia64 11v31<br>(standard 32-bit) | microfocus_orbix_ssl_3_3_17_hpux_ia_standard.bin    |
| HP-UX ia64 11v31<br>(standard 64-bit) | microfocus_orbix_ssl_3_3_17_hpux_ia_64_standard.bin |
| Linux (x86)                           | microfocus_orbix_ssl_3_3_17_linux.bin               |

| Platform                               | orbixSSL installer                            |
|----------------------------------------|-----------------------------------------------|
| Linux (x64)                            | microfocus_orbix_ssl_3_3_17_linux_x64.bin     |
| Windows Visual Studio<br>2010 (32-bit) | microfocus_orbix_ssl_3_3_17_win_32_vs2010.exe |
| Windows Visual Studio<br>2010 (64-bit) | microfocus_orbix_ssl_3_3_17_win_64_vs2010.exe |
| Windows Visual Studio<br>2012 (32-bit) | microfocus_orbix_ssl_3_3_17_win_32_vs2012.exe |
| Windows Visual Studio<br>2012 (64-bit) | microfocus_orbix_ssl_3_3_17_win_64_vs2012.exe |
| Windows Visual Studio<br>2013 (32-bit) | microfocus_orbix_ssl_3_3_17_win_32_vs2013.exe |
| Windows Visual Studio<br>2013 (64-bit) | microfocus_orbix_ssl_3_3_17_win_64_vs2013.exe |
| Windows Visual Studio<br>2015 (32-bit) | microfocus_orbix_ssl_3_3_17_win_32_vs2015.exe |
| Windows Visual Studio<br>2015 (64-bit) | microfocus_orbix_ssl_3_3_17_win_64_vs2015.exe |

## **Operating systems and compilers**

Please refer to the following web page for the latest information on platforms supported by OrbixSSL 3.3 SP 17 see the "Platforms and Compilers" section of the *Orbix 3.3 SP 17 Release Notes*.

# **Disk space requirements**

The OrbixSSL 3.3 files take up approximately 30 MB of disk space on all platforms. The installer also requires approximately 50 MB of temporary work space.

**Note:** On Windows, ensure that you have enough disk space before starting the installation.

#### **Default location**

Install OrbixSSL 3.3 SP 17 into the same location as an existing Orbix 3.3 SP 17 installation.

The default location of your Orbix 3.3 installation is as follows:

| Platform                                            | Default Location                                                 |
|-----------------------------------------------------|------------------------------------------------------------------|
| UNIX main installation                              | /opt/microfocus/orbix33                                          |
| Windows                                             | C:\Program Files\Micro Focus\Orbix 3.3 SP17 for Windows          |
| Windows (installing 32-bit kit on a 64-bit Windows) | C:\Program Files (x86)\Micro<br>Focus\Orbix 3.3 SP17 for Windows |

**Note:** OrbixSSL 3.3 SP 17 installs in a fixed location relative to the path you specify.

# Installing OrbixSSL 3.3 SP 17 without the GUI

Installing OrbixSSL 3.3 SP 17 in silent install mode allows you to run the installer without using the GUI. The silent mode installer looks for a template file that provides the required information.

## Installing in silent mode

1 To install in silent mode, use the following command:

```
./<installer> -f /path/to/template.file
```

For example, to run the Solaris (Sparc) installer silently, issue the following command:

```
./microfocus_orbix_ssl_3_3_17_solaris.bin -f
/path/to/template.file
```

In this case, template.file contains the following information.

# Installing OrbixSSL 3.3 SP 17 with the GUI

This section describes how to install OrbixSSL 3.3. SP 17 using the GUI installer, which is based on InstallAnywhere.

## **Installation steps**

To install OrbixSSL 3.3. SP 17 using the GUI, perform the following steps:

1 In the Locate Orbix 3.3 Installation screen, enter the file location that you wish to install OrbixSSL 3.3 SP 17 into, and click Next to continue.

**Note:** You must have permission to create files and directories in this location.

- 2 In the License Agreement screen, click Yes to agree to the terms of the License Agreement, and click Next to continue.
- 3 In the License Information screen, enter your license code. Click Next to continue.
- 4 In the **Domain Information** screen, enter your domain information, and click **Next** to continue.
- 5 In the **JDK Configuration** screen, enter the location of your Java Development Kit. This is not required for OrbixSSL 3.3 SP 17 C++ Edition. Click **Install** to continue.
- **6** A progress bar is displayed while the files are installed.
- 7 After the installation is complete, the Orbix welcome page launches automatically.
- 8 In the **Reboot Computer** screen, choose whether to restart your computer now or later.
- **9** The **Install Complete** screen is displayed to confirm that the installation is finished. Click **Done** to finish the installation.

# **Verifying your Installation**

# **Configuration checks**

When the installation is complete, follow these steps to ensure correct operation:

1 Check the contents of the OrbixSSL configuration files, to ensure that the specified directory paths and domain name match those for your site.

| Platform | Location                                                                    |
|----------|-----------------------------------------------------------------------------|
| UNIX     | <pre>\$ORBIX_ROOT/config/orbixssl.cfg \$ORBIX_ROOT/config/openssl.cnf</pre> |
| Windows  | %ORBIX_ROOT%\config\orbixssl.cfg %ORBIX_ROOT%\config\openssl.cnf            |

**Note:** OrbixSSL security is disabled after installation because the default value of IT\_DISABLE\_SSL in orbixssl.cfg is true. See the chapter *Getting Started with OrbixSSL* in the *OrbixSSL C++ Programmer's and Administrator's Guide* or *OrbixSSL Java Programmer's and Administrator's Guide* for details on enabling security.

- 2 Read the Orbix 3.3 SP 17 Release Notes.
- 3 For instructions on how to run the example applications with OrbixSSL security, see the chapter Getting Started with OrbixSSL in the OrbixSSL C++ Programmer's and Administrator's Guide or OrbixSSL Java Programmer's and Administrator's Guide

The most up-to-date versions of all Orbix 3.3 documents are available on the Orbix 3.3 documentation Web page.

**Note:** The certificates updated by the OrbixSSL update utility at installation time are for OrbixSSL example programs only. They should not be used for deployed applications. Creating and signing certificates is described in the chapter *Managing Certificates* in the *OrbixSSL C++ Programmer's and Administrator's Guide* or *OrbixSSL Java Programmer's and Administrator's Guide*.

## Reinstalling the license code

If you entered the license authorization key incorrectly, or left it blank during installation, you should reinstall OrbixSSL 3.3 SP 17.

**Note:** OrbixSSL 3.3 SP 17 is enabled with Orbix 3.3 SP 17 Java Edition or Orbix 3.3 SP 17 C++ Edition license codes.

# **Uninstalling OrbixSSL 3.3 SP 17**

To uninstall OrbixSSL 3.3 SP 17, run the UninstallorbixSSL file in the UninstallorbixSSL directory of your OrbixSSL 3.3 SP 17 installation. The following are example locations:

| Platform | Uninstall script                                     |
|----------|------------------------------------------------------|
| UNIX     | \$ORBIX_ROOT/UninstallOrbixSSL/UninstallOrbixSSL     |
| Windows  | %ORBIX_ROOT%\UninstallOrbixSSL\UninstallOrbixSSL.exe |

**Note:** The uninstaller removes the complete installation of OrbixSSL 3.3 SP 17, but does not remove any files that were added or generated after installation (for example, log files, executables generated in demonstration runs, implementation repositories, and so on).

If you intend to uninstall Orbix completely, you should uninstall OrbixSSL 3.3 SP 17 before uninstalling Orbix 3.3 SP 17.

# **Further Information**

Once you have uninstalled OrbixSSL 3.3 SP 17 on UNIX, the remaining Orbix installation is no longer usable. To continue using Orbix 3.3.17 you must re-install it in the same location, following the instructions in the *Orbix 3.3.17 Installation Guide*.

# **Technical support**

If you require further technical assistance with using this product, please see the following web page:

http://supportline.microfocus.com